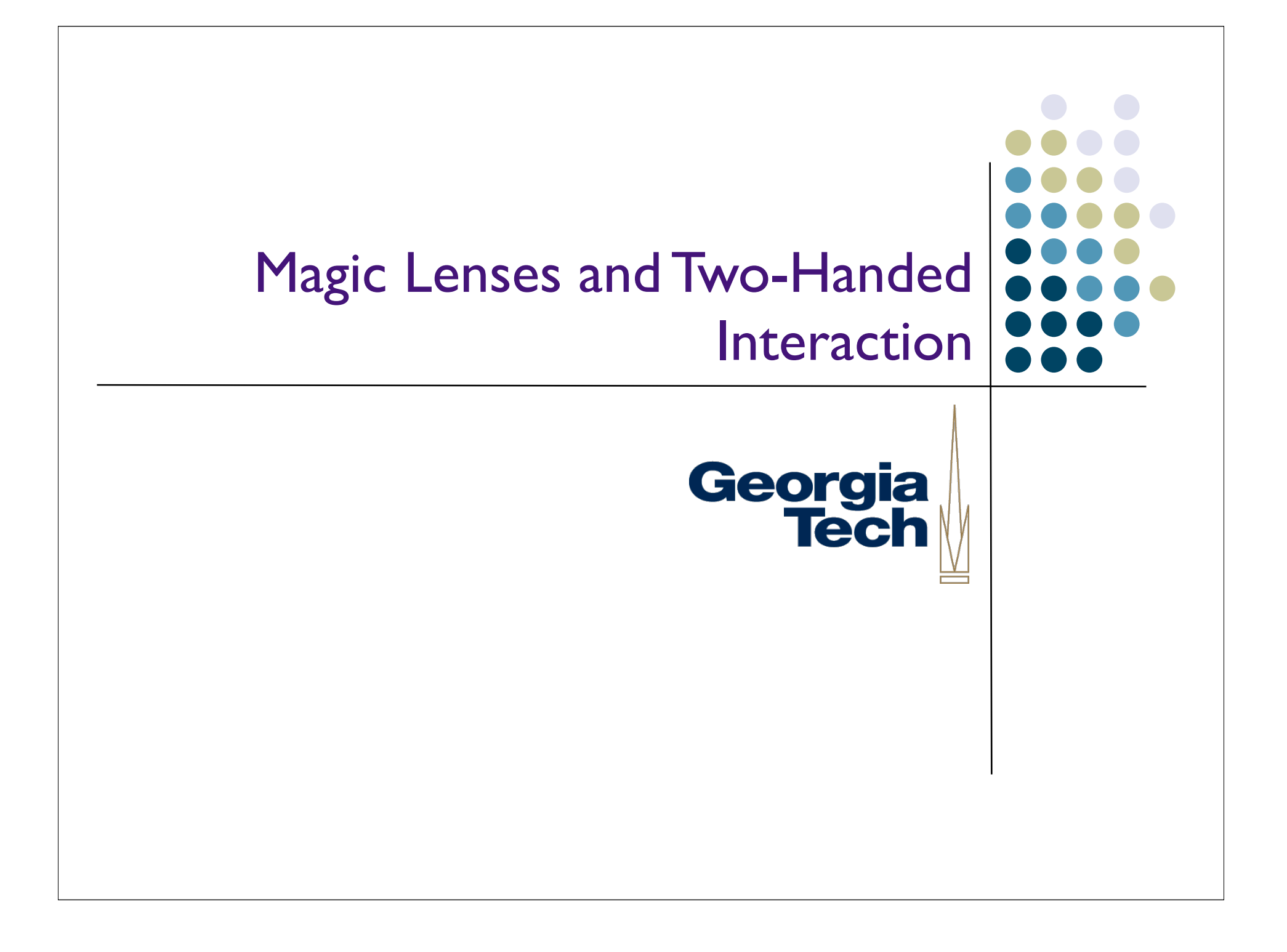

#### Spot the difference between these examples and GUIs

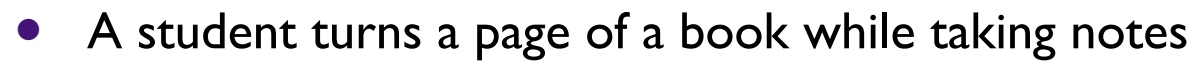

- A driver changes gears while steering a car
- A recording engineer fades out the drums while bringing up the strings
- [Examples ref. Buxton]

Georgia

**Tech** 

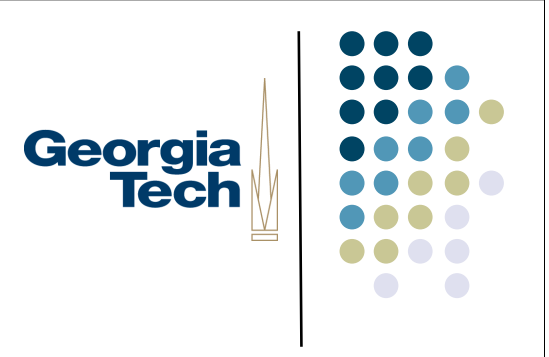

#### Quick Motivation

- The desktop paradigm does not demand much (physically) of its user.
- Then again, it doesn't take advantage of the physical abilities of the user either.
- Many tasks are handled more easily with multiple hands.

## Georgia **Tech**

#### Two-handed Interaction

- Not just two hands on a keyboard...
	- **•** Discrete actions from both hands (hitting keys)
- More often, either:
	- Continuous action -- both hands in motion
	- Compound action -- one hand moves to target and the other performs an action
- Takes advantage of how we naturally work
	- **•** Drawing/drafting
	- Lab work
	- Surgeons, dentists, ...
	- etc.

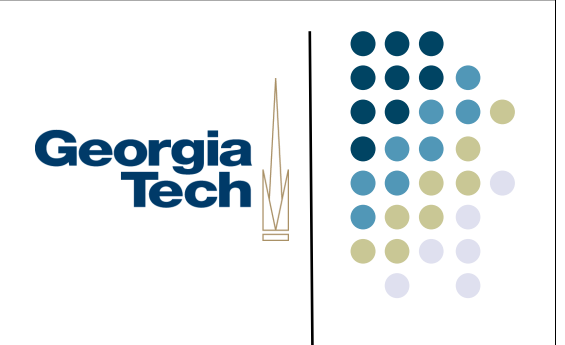

#### Quick Quiz

What was the first use of two-handed input with a computer?

# Georgia<br>Tech

### Quick Quiz

- What was the first use of two-handed input with a computer?
- Douglas Englebart in 1968
	- Point with mouse
	- Operate chord keyboard

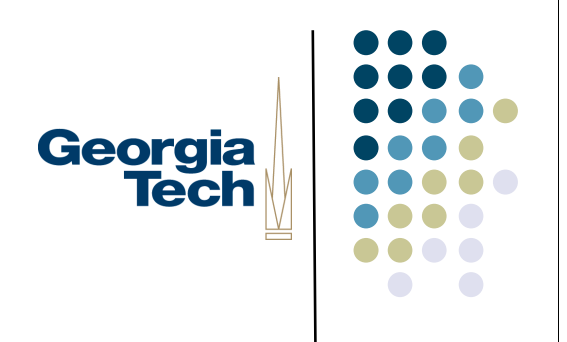

#### Next Quiz

Why has the PC so committed to having a single pointing device?

#### Next Quiz

- Why has the PC so committed to having a single pointing device?
- Lots of historical baggage
	- **•** Technical: Early systems couldn't keep up with multiple continuous devices
	- Experimental: Fitts Law has only two parameters, target distance and size; performance studies typically focus on just a single hand

Georgia

**Tech** 

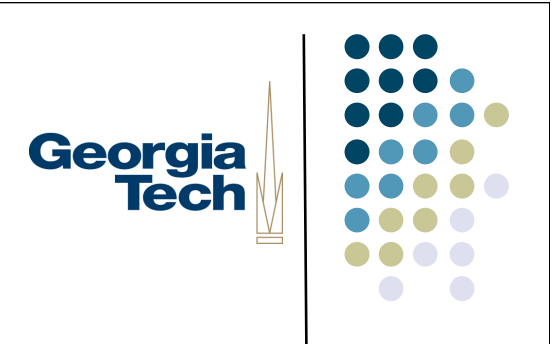

#### Lots of Recent Interest

- N. Matsushita,Y.Ayatsuka, J. Rekimoto. Dual touch: a two-handed interface for pen-based PDAs. UIST 2000, pp. 211-212.
	- Coordinated pen-and-thumb interaction without any additional technology on contact closure PDA (e.g., Palm or PocketPC device).
- A GUI Paradigm Using Tablets,Two Hands and Transparency. G Fitzmaurice,T. Baudel, G. Kurtenbach, B. Buxton.Alias/Wavefront,Toronto. CHI 97
- K. Hinckley, M. Czerwinski and M. Sinclair. Interaction and modeling techniques for desktop two-handed input. UIST '98 pp. 49-58.
- T. Grossman, G. Kurtenbach, G. Fitzmaurice,A. Khan, B. Buxton. Creating principle 3D curves using digital tape drawing. CHI 2002
- S. Chatty. Extending a graphical toolkit for two-handed interaction. UIST '94, pp. 195-204.
- MID: Multiple Input Devices
	- http://www.cs.umd.edu/hcil/mid/

## Georgia **Tech**

#### Toolglasses and Magic Lenses

- GUI interaction technique meant to capture a common metaphor for twohanded interaction
	- Basic idea:
		- One hand moves the lens
		- The other operates the cursor/pointer
	- "See through" interfaces
	- The lens can affect what is "below" it:
		- Can change drawing parameters
		- Change change input that happens "through" the lens
- For the purpose of this lecture, I'm combining both of these under the term "magic lens"

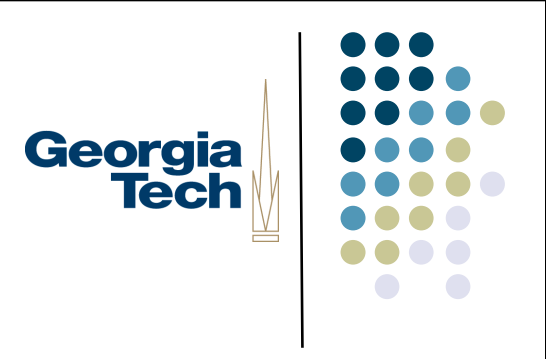

#### Quick Examples

- Magnification (and arbitrary transforms)
- Render in wireframe/outline
- Object editing
	- E.g., click-through buttons: position color palette over object, click through the palette to assign the color to the object
- Important concept: lenses can be *composed* together
	- E.g., stick an outline lens and a color palette lens together to change the color of an object's outline
- Second important concept: lenses don't just have to operate on the final rendered output of the objects below them
	- Can take advantage of application data structures to change presentation and semantics

#### Reading:

 Eric A. Bier, Maureen C. Stone, Ken Pier,William Buxton and Tony D. DeRose,"Toolglass and magic lenses: the see-through interface", *Proceedings of the 20th Annual Conference on Computer Graphics*, 1993, Pages 73-80.

http://www.acm.org/pubs/articles/proceedings/graph/166117/p73-bier/p73-bier.pdf

**Georgia Tech** 

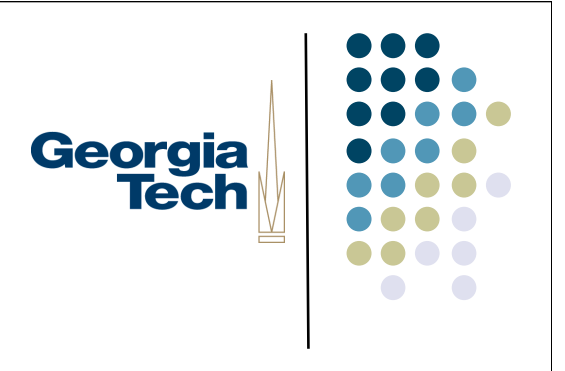

#### Note...

- These techniques are patented by Xerox
- Don't know scope of patent, but its likely you would need to license to use them commercially

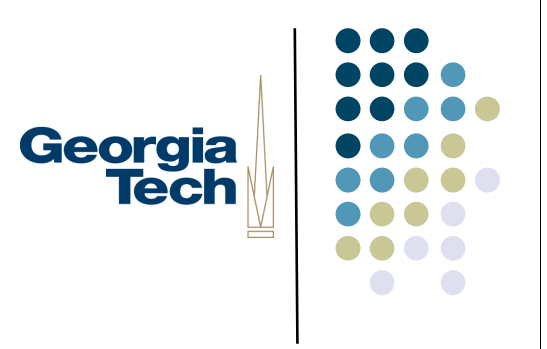

#### Advantages of lenses

- In context interaction
	- Little or no shift in focus of attention
		- tool is at/near action point
	- Alternate views in context and on demand
		- can compare in context
		- useful for "detail + context" visualization techniques

#### Detail + context visualization

- **•** Broad category of information visualization techniques
	- Present more detail in area of interest
		- More than you could typically afford to show everywhere
		- Details may be very targeted
	- **•** Present in context of larger visualization

Georgia **Tech** 

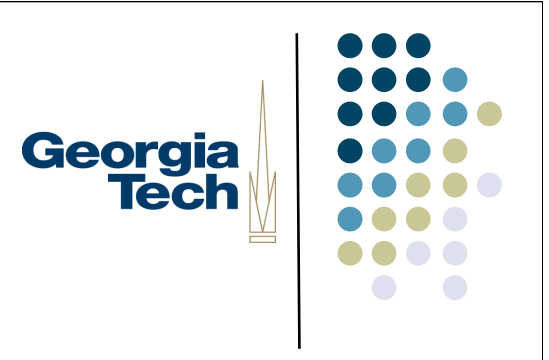

#### Advantages of lenses

- Two handed interaction
	- **•** Structured well for 2 handed input
		- non-dominant hand does coarse positioning (of the lens)
			- examples also use scroll wheel with non-dominant hand
				- scaling: again a coarse task
		- **•** dominant hand does fine work

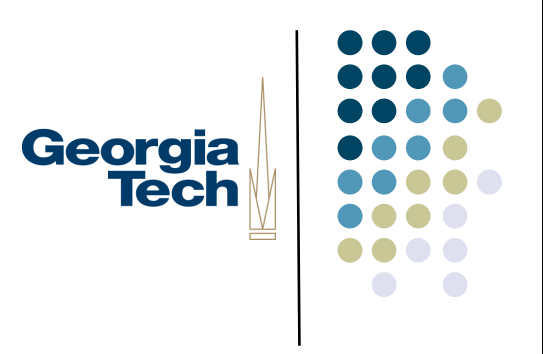

#### Advantages of lenses

- Spatial modes
	- Alternative to more traditional modes
	- **Use "where you click through" to establish meaning**
	- Typically has a clear affordance for the meaning
		- lens provides a "place to put" this affordance (and other things)

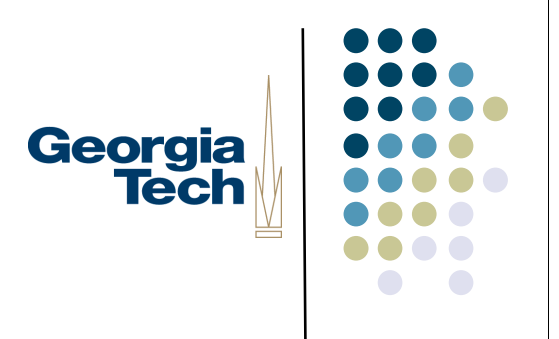

- Lots of possible uses, quite a few given in paper and video
- Property palettes
	- Click through interaction
	- Again: no context shift + spatial mode

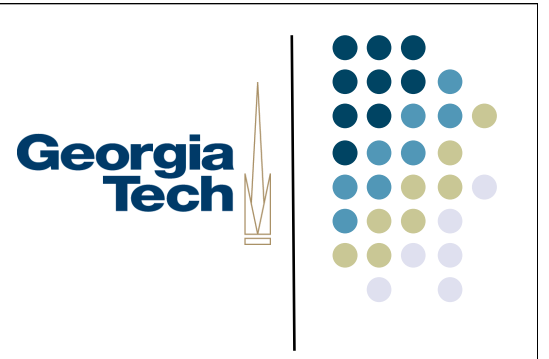

#### **Clipboards**

- Visible
	- **•** invisibility of typical clipboard is a problem
- **•** Lots of interesting variations
	- multiple clipboards
	- "rubbings"
- Can do variations, because we have a place to represent them & can do multiple specialized lenses

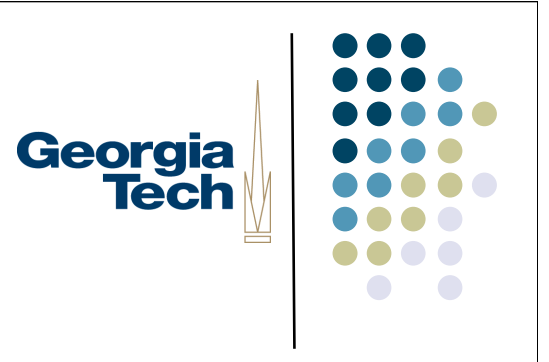

- **•** Previewing lenses
	- Very useful for what-if
	- Can place controls for parameters on lens
- Selection tools
	- Can filter out details and/or modify picture to make selection a lot easier

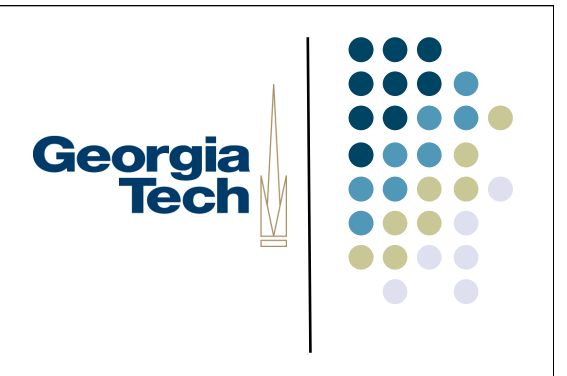

- **•** Grids
	- Note that grids are aligned with respect to the object space not the lens

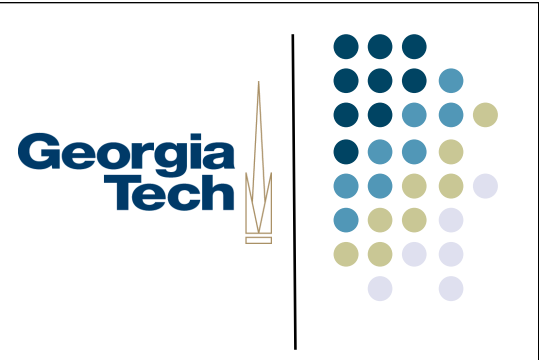

- **•** Debugging lenses
	- Show hidden internal structure in a GUI
	- Not just surface features
- "Debugging Lenses: A New Class of Transparent Tools for User Interface Debugging," Hudson, Rodenstein, Smith. UIST'97

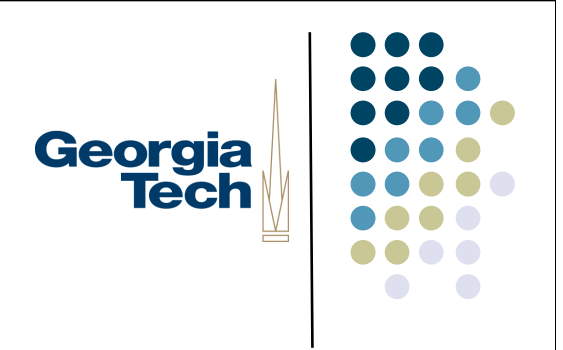

- Done in a shared memory system
	- All "applications" are in one address space
	- Can take advantage of application-internal data structures
		- Different than OS-provided magnifying glass, for example
	- Like one giant interactor tree
	- Also assumes a common command language that all applications respond to

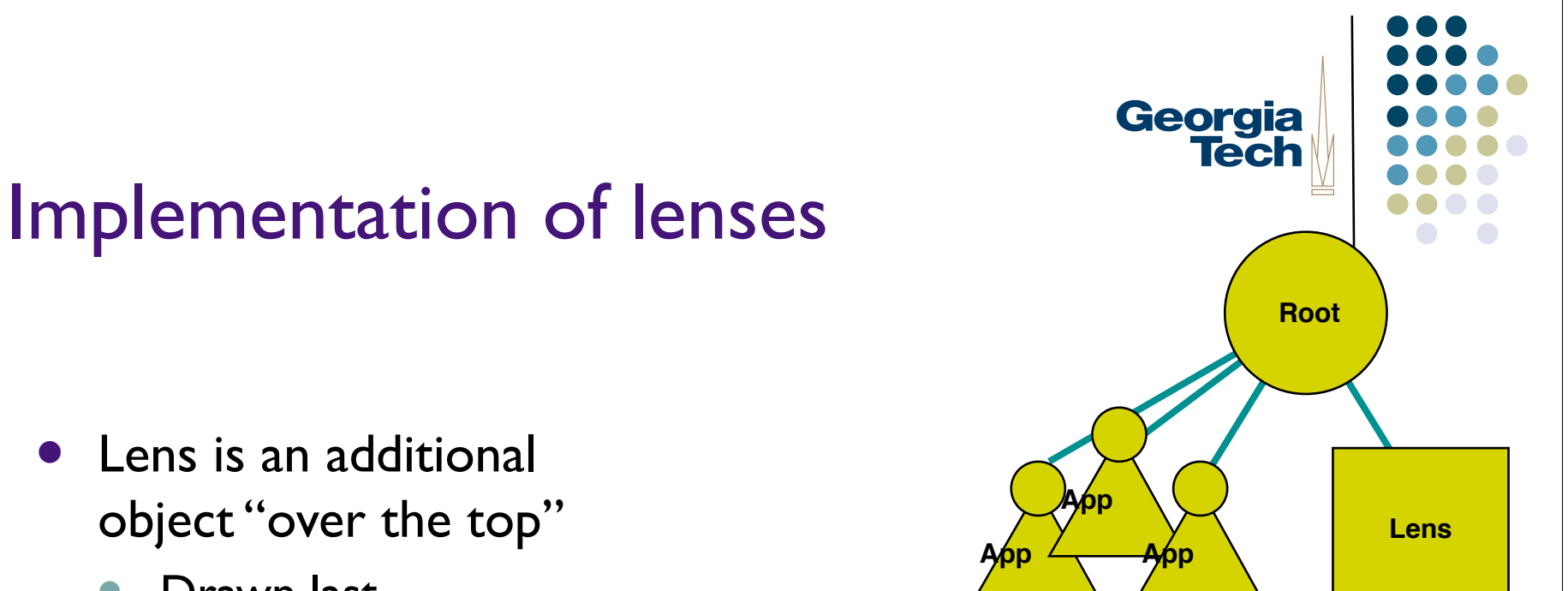

- Lens is an additional object "over the top"
	- Drawn last
	- Can leave output from below and add to it (draw over top)
	- Can completely overwrite output from below
		- can do things like "draw behind"

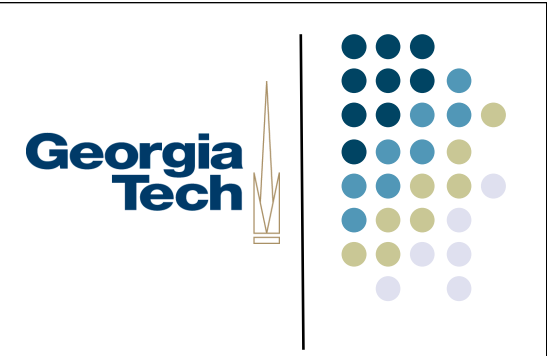

- Input side
	- Changed way they did input
		- **•** originally used simple top-down dispatch mechanisms
		- **•** now lens gets events first
			- can modify (e.g., x,y) or consume
		- possibly modified events then go back to root for "normal dispatch

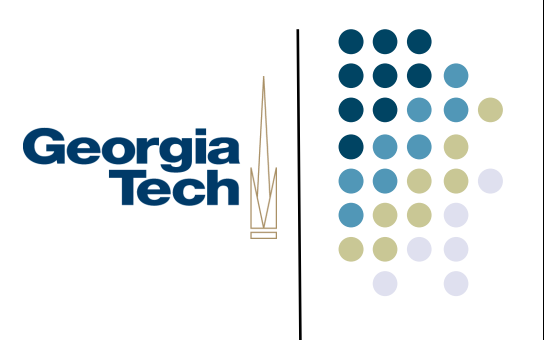

- Input side
	- Special mechanism to avoid sending events back to lens
	- Also has mechanism for attaching "commands" to events
		- **•** assumes unified command lang
		- **•** command executed when event delivered

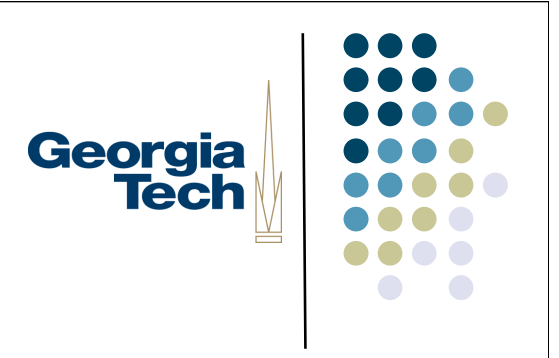

- Output side
- Damage management
	- **•** Lenses need to be notified of all damage
		- Lens may need to modify area due to manipulation of output (e.g. mag)

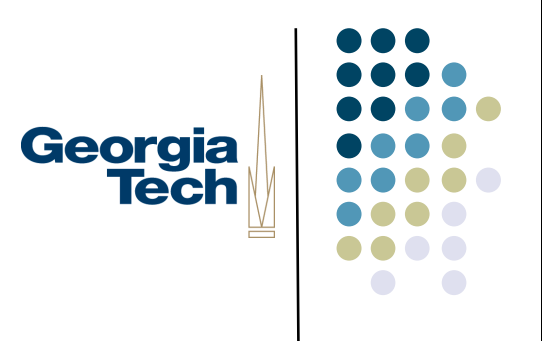

- Output side
- Redraw
	- **•** Several different types of lenses
		- **•** Ambush
		- Model-in / model-out
		- Reparameterize and clip

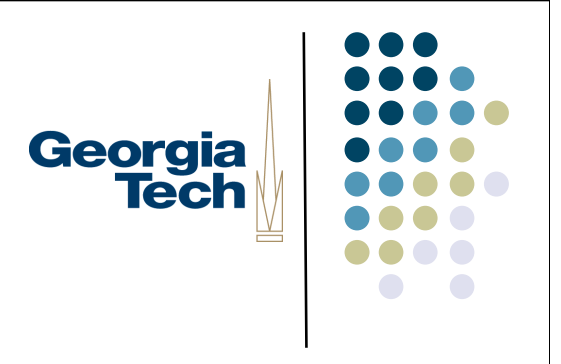

#### Types of lens drawing

- Ambush
	- $\bullet$  catch the low level drawing calls
		- typically a wrapper around the equivalent of the Graphics object
	- and modify them
		- e.g. turn all colors to "red"
	- **Works transparently across all apps**
	- But somewhat limited

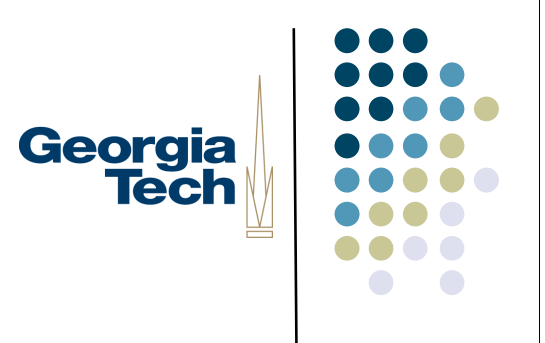

#### Types of lens drawing

- Reparameterize & clip
	- **•** similar to ambush
	- **•** modify global parameters to drawing
	- **•** redraw, but clipped to lens
	- **•** best example: scaling

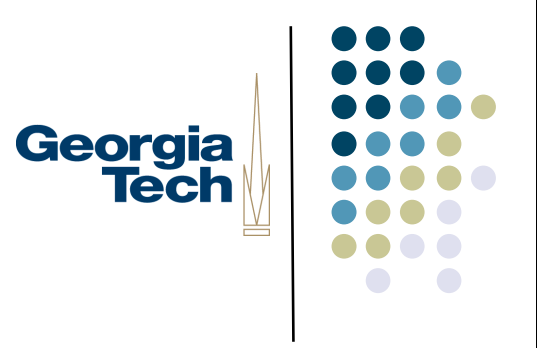

#### Types of lens drawing

- Model-in / model-out
	- create new objects and transform them
		- **•** transforms of transforms for composition
	- very powerful, but…
		- cross application is an issue
		- **•** incremental update is as issue

- Implemented with special "lens parent" & lens interactors
- Input
	- Don't need to modify input dispatch
	- Lens may need to change results of picking (only positional is affected)
		- **•** in collusion with lens parent

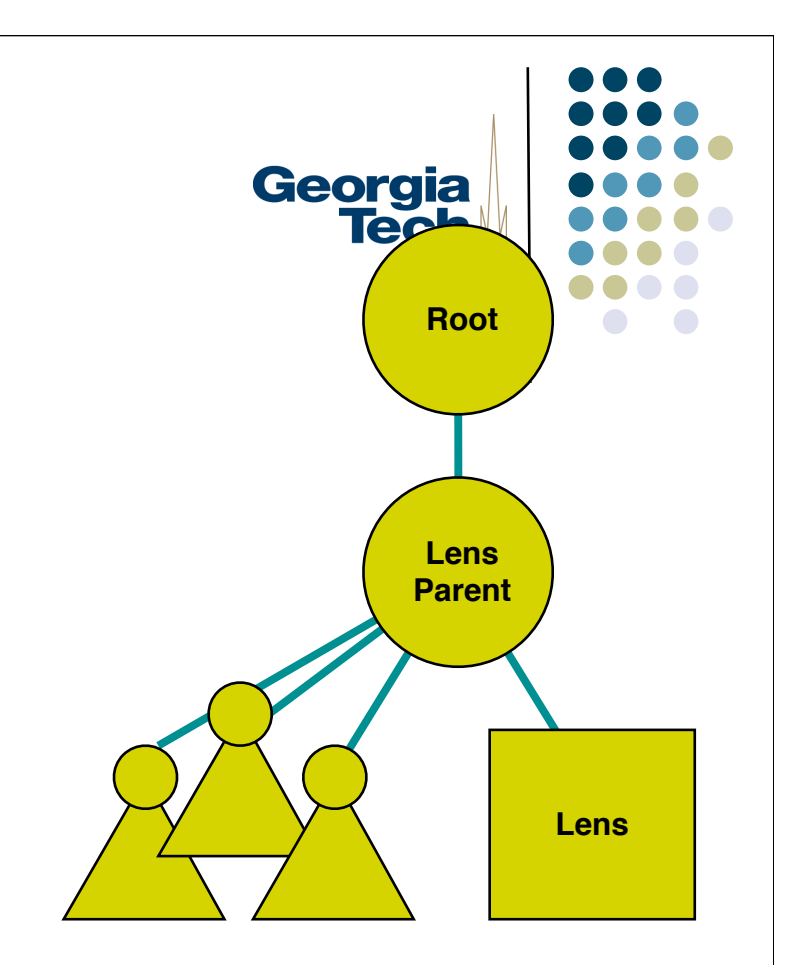

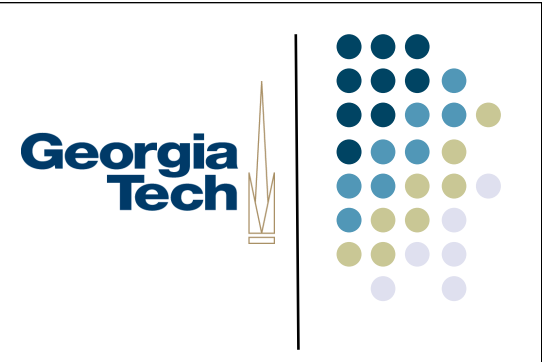

- Damage management
	- Lens parent forwards all damage to all lenses
	- Lenses typically change any damage that overlaps them into damage of whole lens area

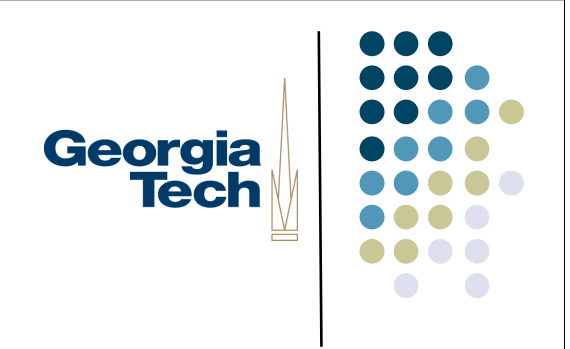

- Replace vs. draw-over just a matter of clearing before drawing lens or not
- Two kinds of output support
	- Ambush
		- Via wrappers on drawable
		- Extra features in drawable make ambush more powerful
	- **•** Traversal based (similar to MIMO)

#### Ambush features in drawable

- boolean start\_interactor\_draw()
- end\_interactor\_draw()
	- called at start/end of interactor draw
	- allows tracking of what is being drawn
	- **•** drawing skipped if returns false
- allows MIMO effects in ambush
	- isolated drawing
	- **•** predicate selected drawing

Georgia

**Tech** 

## Georgia<br>Tech

- Also support for doing specialized traversal
	- walk down tree and produce specialized output
	- can do typical MIMO effects

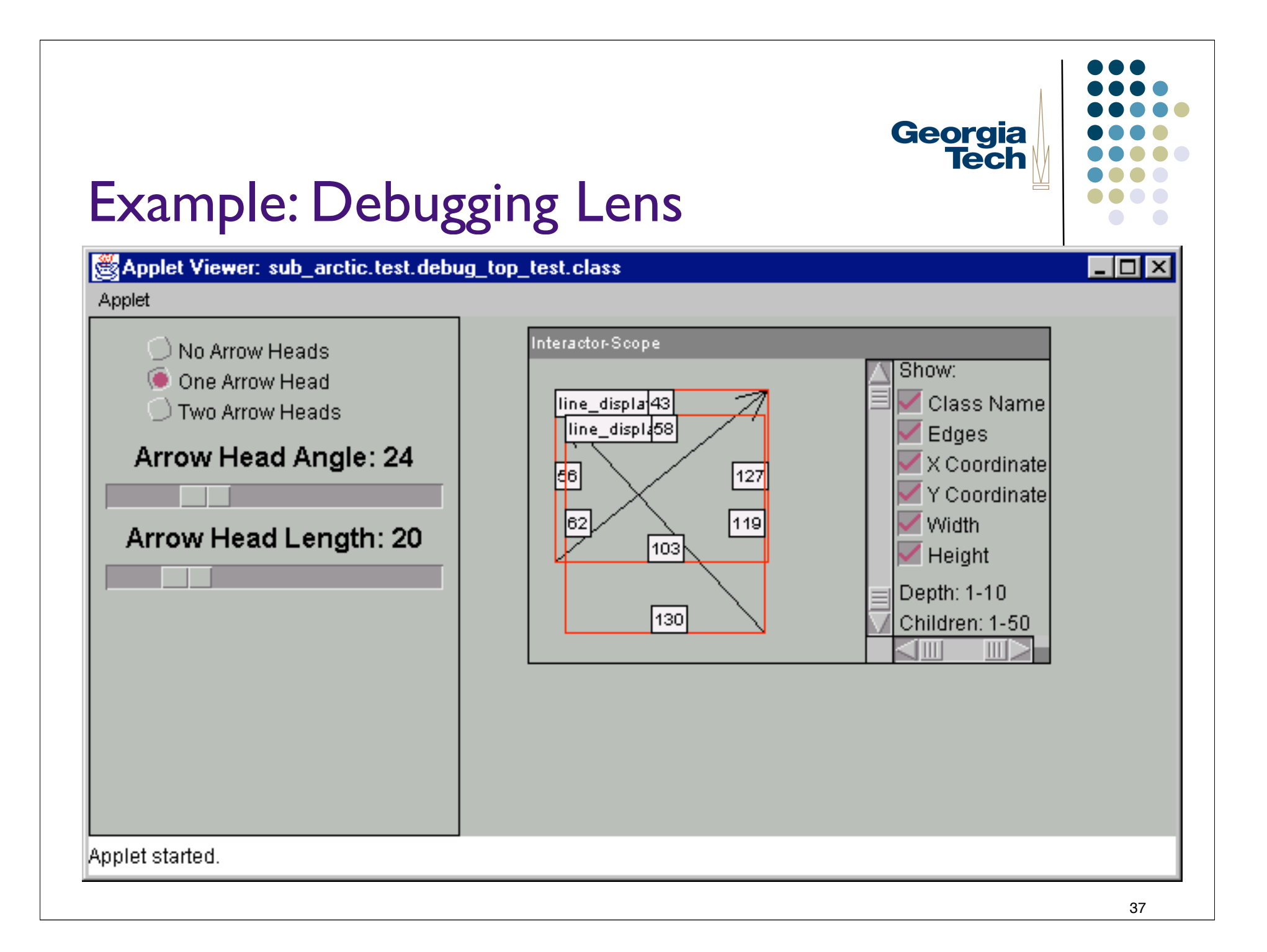

## Georgia **Tech**

#### Lenses in Swing

- Two things to do:
	- #1: Make sure that your lens is drawn over other components
		- Easiest way: add a special component as the "Glass Pane" of a JFrame
		- GlassPane is hidden by default; when visible, it's like a sheet of glass over the other parts of your frame.
		- Generally, set a custom component as the glass pane with a paintComponent() method to cause things to be drawn
			- myFrame.setGlassPane(myNewLensPane)
			- myNewLensPane.setVisible(true)
	- #2 Create your lens class itself
		- Extend JCompnoent
		- Implement whatever listeners you want to get events for
		- Implement paintComponent so that when you draw yourself, you actually draw components under you (however you want to draw them) -- note that the lens itself likely won't have children

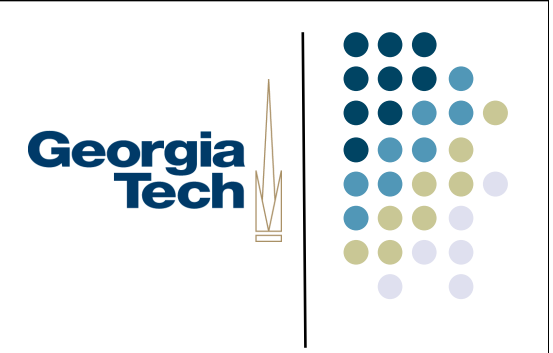

#### Swing GlassPane

- Hidden, by default
- Like a sheet of glass over all other parts of the JFrame; transparent unless you set it to be a component that has an implementation of paintComponent()
	- Don't actually have to *do* anything in paintComponent unless you want the pane itself to be visible
- Useful when you want to catch events or paint over an area that already contains components
	- E.g., deactivate mouse events by installing a class pane that intercepts the events

## Georgia **Tech**

#### GlassPane Resources

- Tutorial on how to use the various panes in a JFrame:
	- http://java.sun.com/docs/books/tutorial/uiswing/components/rootpane.html
- Example of using glass pane:
	- http://blog.elevenworks.com/?p=6
- Another example of using glass panes for graphical overlay:
	- http://weblogs.java.net/blog/joshy/archive/2003/09/swing\_hack\_3\_ov.html

#### Making a Lens

- Basically, a specialized component that's a child of the glass pane
	- Output:
		- The lens should draw itself (title bar, gizmo to make it go away, its borders)
		- Also draw the components in the frame that are under it, although perhaps not in their original form
	- Input:
		- Redispatch events to components in the content pane
		- May need to tweak their coordinates/details (transform to the new component's coordinate system, for example)
			- See SwingUtilities.convertMouseEvent(), SwingUtilities.convertPoint(), etc.

Georgia **Tech** 

#### Lens Resources

- Swing Hacks, hack #56: Create a Magnifying Glass Component
- Blog entry on magic lenses in Swing:
	- http://weblogs.java.net/blog/joshy/archive/2003/11/swing\_hack\_5\_a.html
- Lens details from an earlier version of this class:
	- http://www3.cc.gatech.edu/classes/AY2001/cs4470\_fall/a4.html
- Passing events through to underlying components
- Tweaking component drawing
	- SwingUtilities.paintComponent
	- Lets you call a component's paint method on an arbitrary graphics object (e.g., one of your own choosing; can disable/reimplement certain functions, look at the call stack, etc., in drawing)
- Drawing the lens itself
	- Consider using JInternalFrame as the base class for your Lens, as you'll get some basic window decorations.

Georgia

**Tech** 

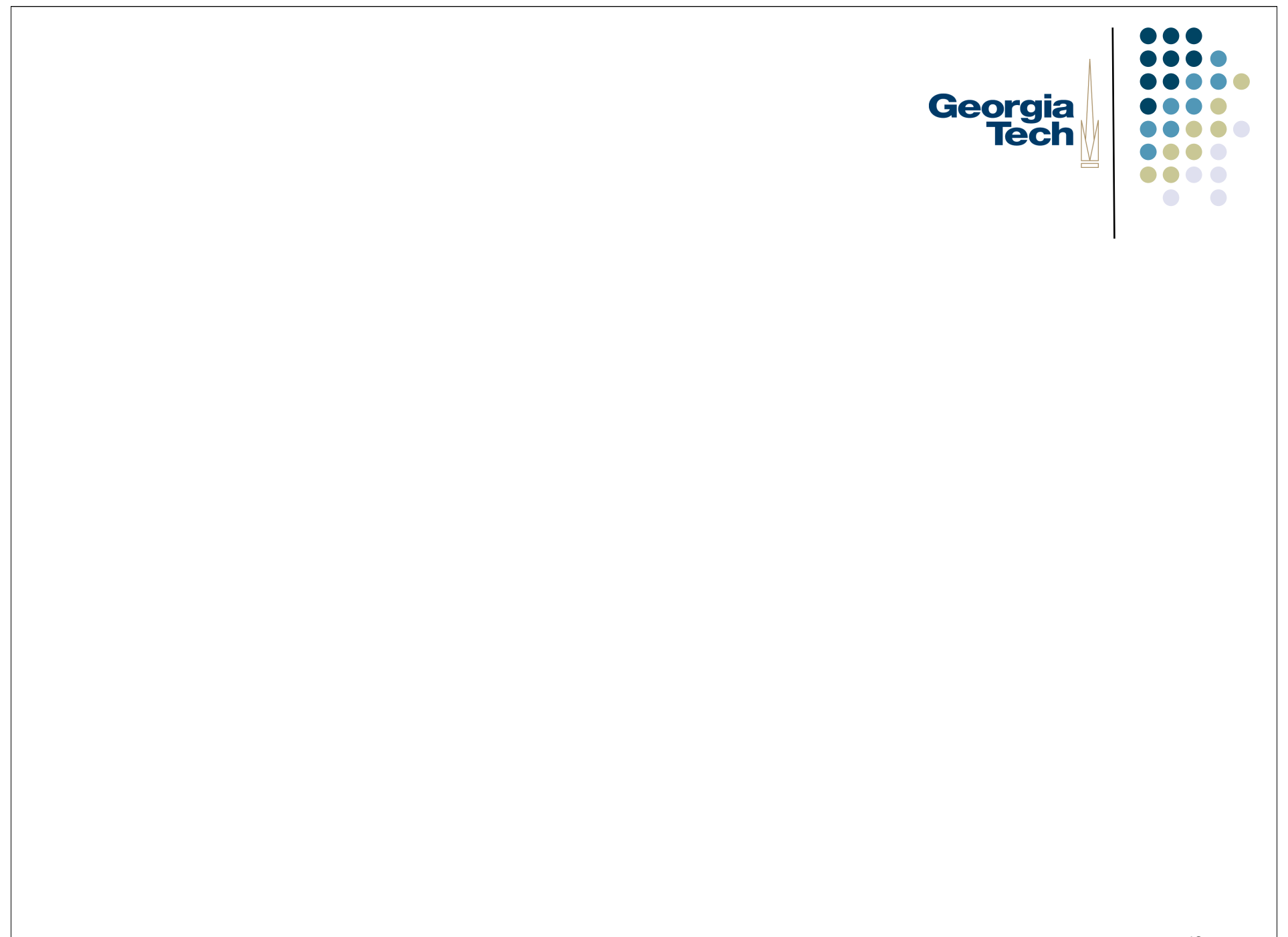